**INICIACIÓN**

# PROYECTO **VELOCIDAD DE REACCIÓNKT7X**

En muchas actividades se necesita estar preparado y reaccionar muy rápido, ¿has entrenado bien tus reflejos?

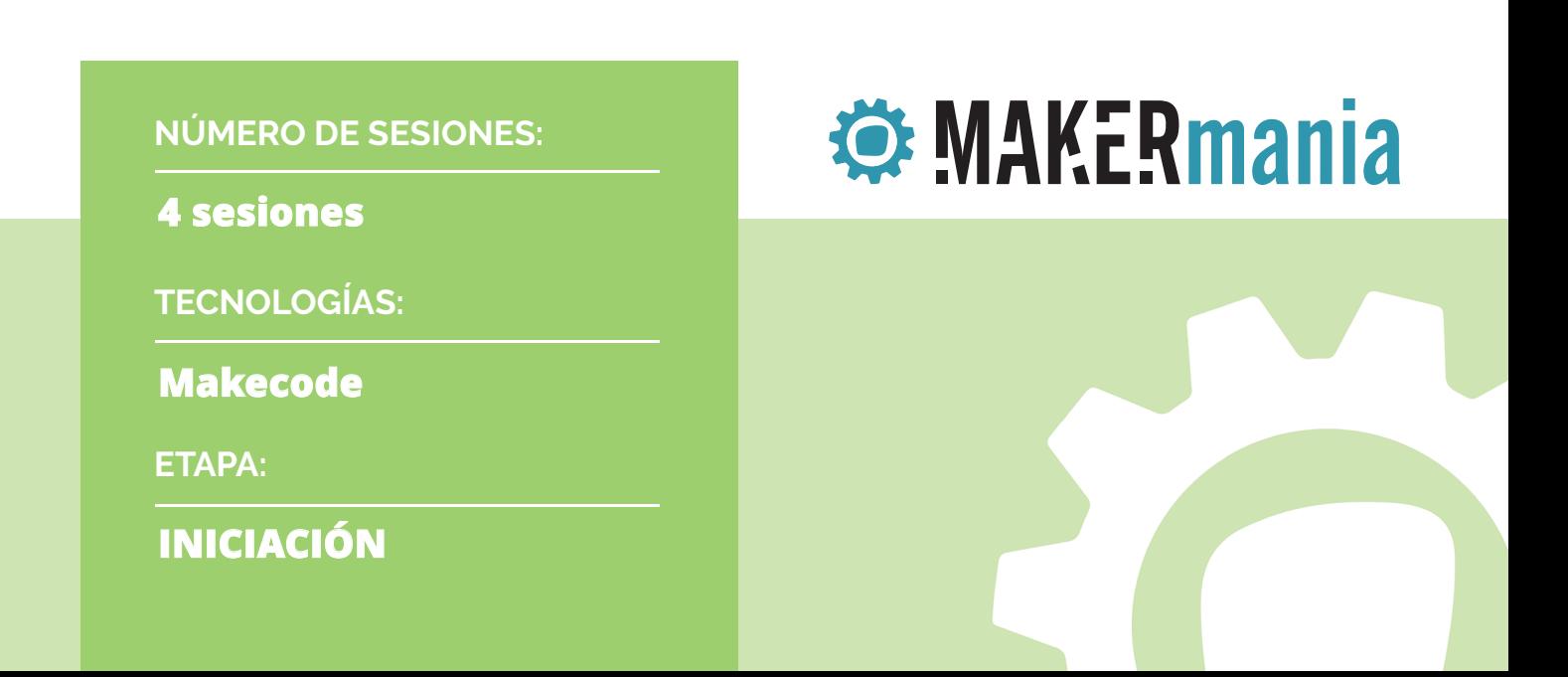

## **Velocidad de reacción**

Makecode

## **COMPARER mania**

Este cuaderno de actividades dirigido al profesor pertenece a Makermania, proyecto concebido y diseñado por el Laboratorio de Tecnologías del Aprendizaje y el Conocimiento Possible Lab, de Possible evaluación y desarrollo, s.l.

Copyright © Todos los Derechos Reservados

## VELOCIDAD DE REACCIÓN

En este documento se recoge toda la información necesaria para desarrollar las actividades del proyecto de Makecode. Velocidad de reacción. A través de distintos apartados se presentan datos básicos (contextualización, actividades, paso a paso, propuesta de actividades complementarias, rúbrica de evaluación, etc.) para lograr una adquisición completa de los conocimientos y competencias previstos en esta parte del curriculum de los alumnos.

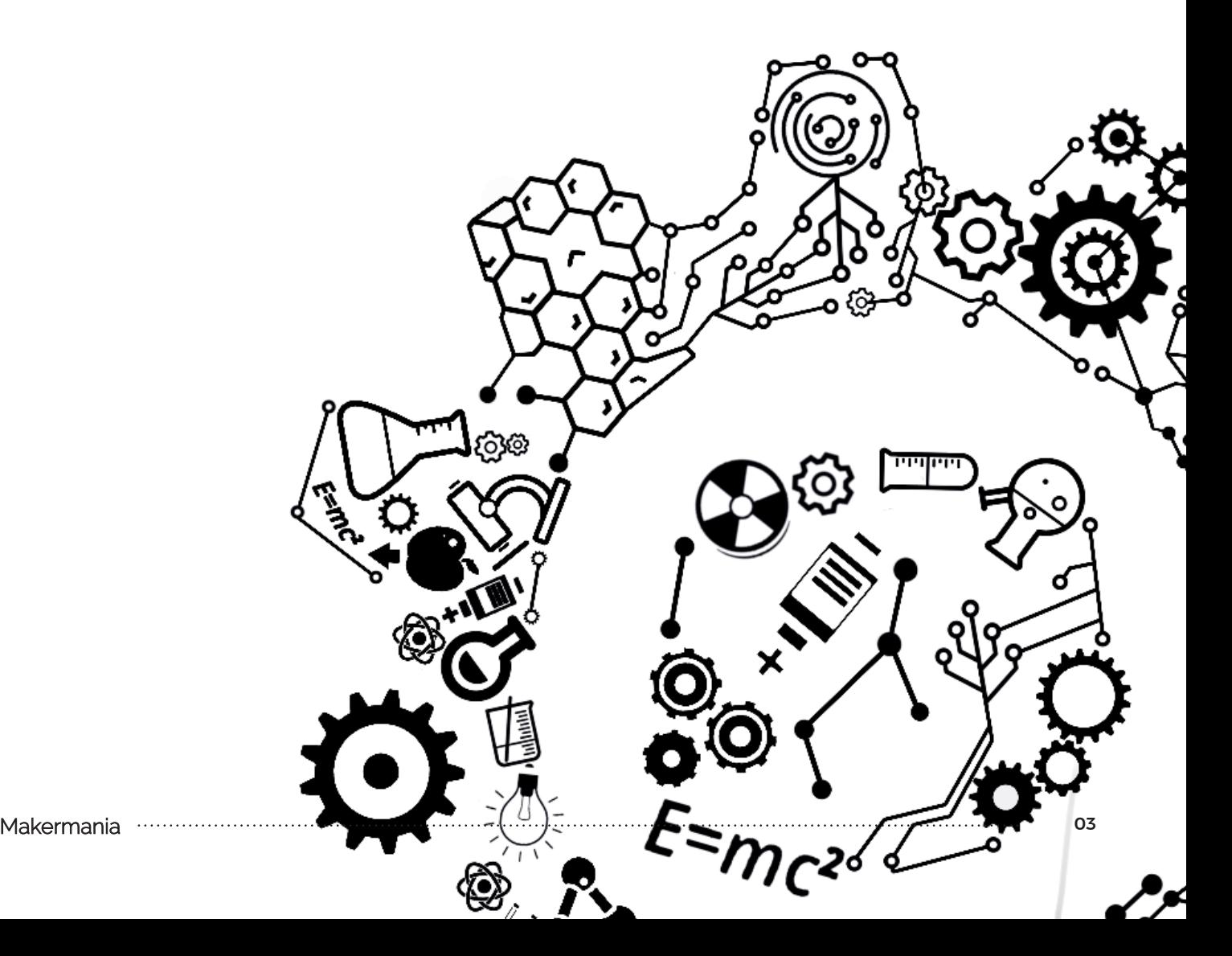

## TABLA DE CONTENIDOS

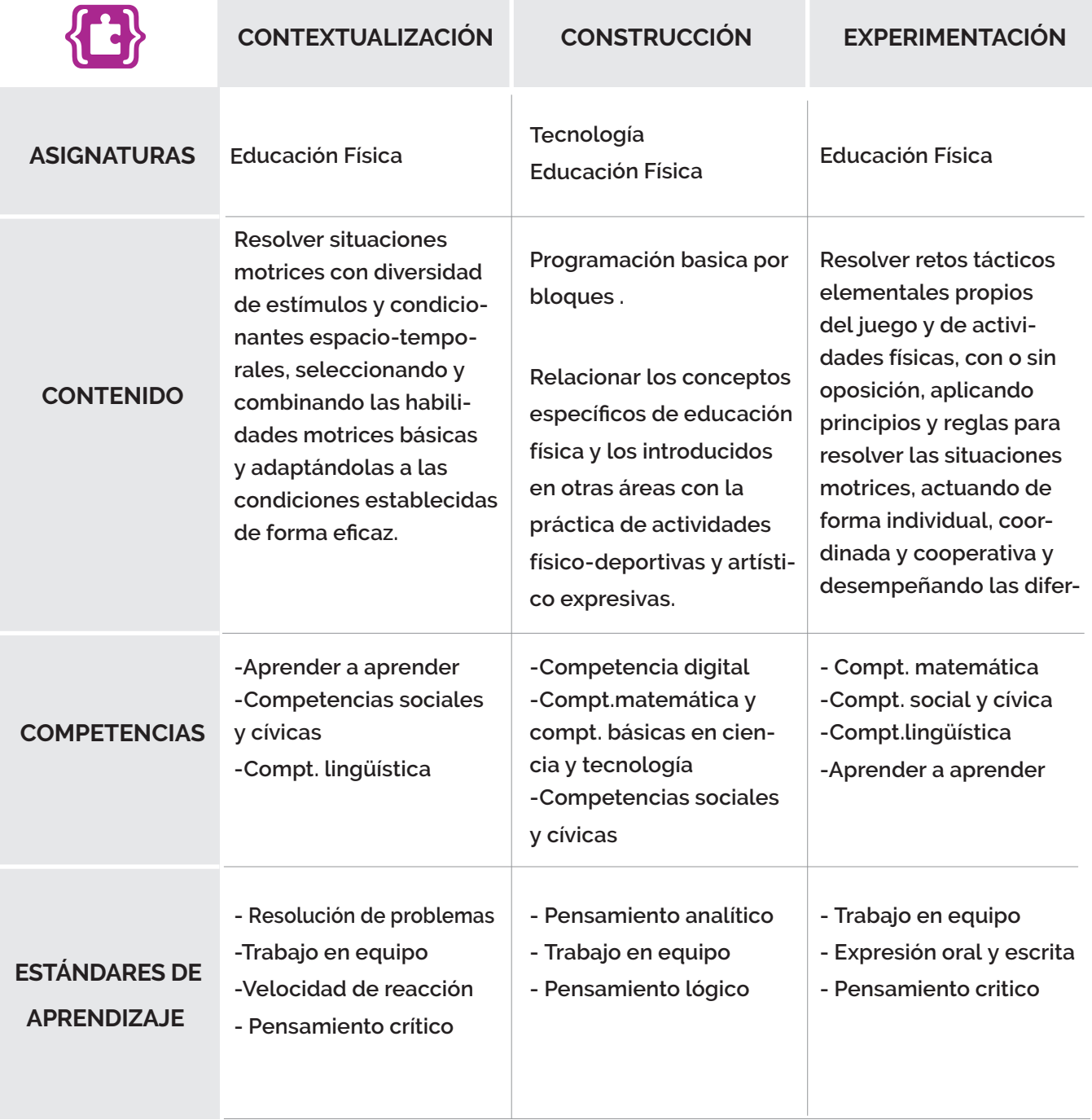

## ÍNDICE

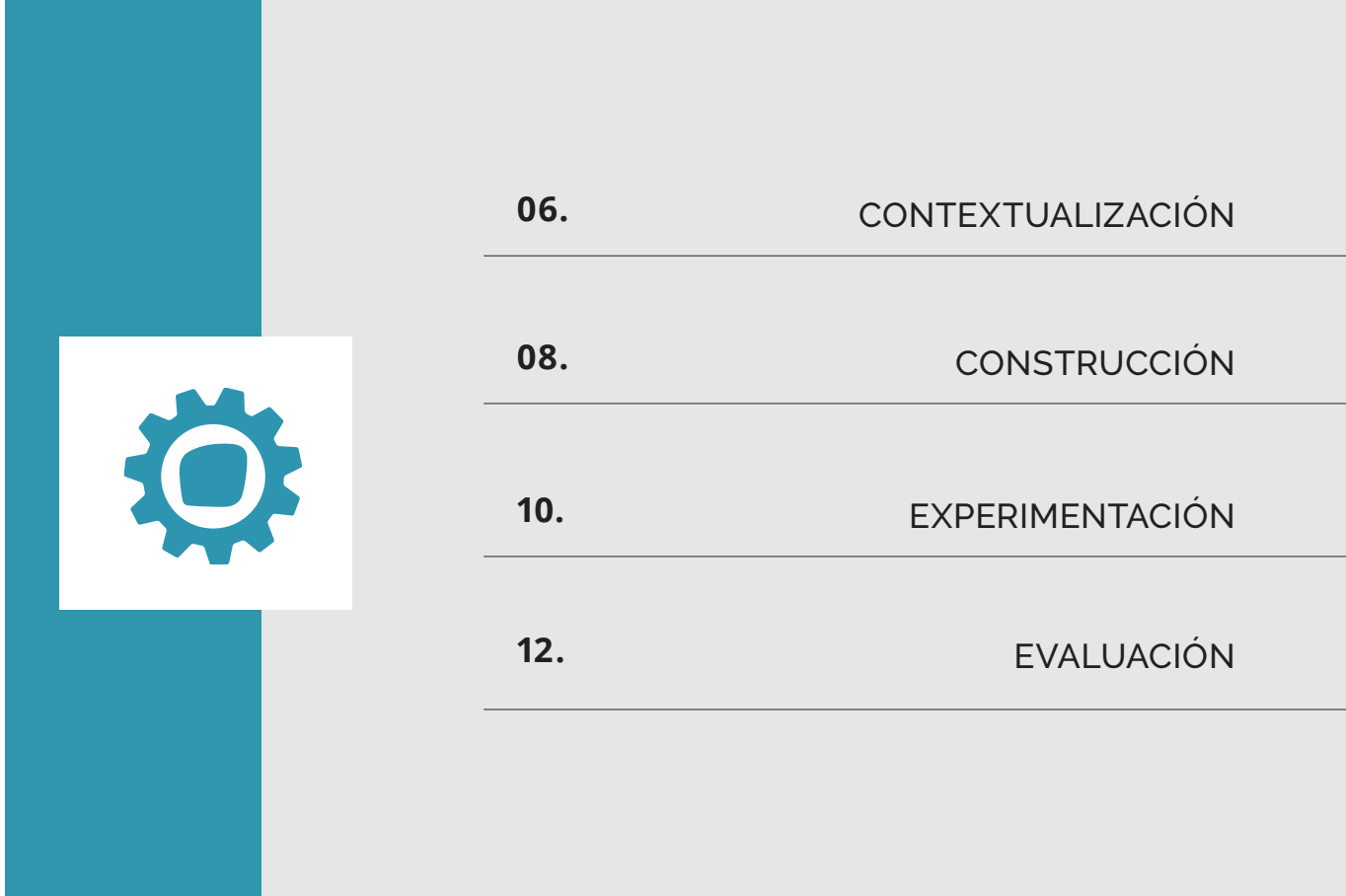

### CONTEXTUALIZACIÓN **1 sesión**

**Educación física**

Con esta primera actividad queremos presentar a nuestros alumnos el factor de la velocidad de reacción con algunos juegos.

### **Sesión 1:**

Nos dirigimos a los alumnos formulando la siguiente pregunta:

#### **"¿En qué situaciones es importante reaccionar rápidamente?"**

Una vez hecha la pregunta a la clase, damos el turno a los alumnos que quieran dar respuesta. Si no hay alumnos que quieran participar, podemos preguntar si alguna vez se les ha caído algo y han sido capaces de cogerlo al vuelo. Además, en trabajos manipulativos o actividades deportivas es importante que se tenga un alto nivel.

A raíz de estas reflexiones vamos a trabajarlo, para ello, lo haremos de forma individual y por grupos en estos juegos que requieren la velocidad de reacción.

El primero de ellos es el juego de las estatuas por equipos, que servirá para calentar y comenzar a trabajar la velocidad de reacción. En primer lugar, los alumnos estarán moviéndose por el espacio y "bailando" o calentando mientras suena una música de fondo. Al pararse la música tendrán que quedarse petrificados formando una escultura con sus compañeros lo más rápido posible. Así veremos quienes son los primeros y los últimos.

Después de este juego haremos un juego para trabajar la capacidad básica de la velocidad, que hemos llamado: ¿Par o Impar? En este juego los alumnos estarán en una fila con algo de separación entre ellos. Haremos dos líneas una a cada lado de la fila a unos 3 metros de distancia. Entonces el profesor dirá un número o una operación matemática y según si el número resultante es par irán a la derecha o impar a la izquierda. Veremos quienes son los que más rápido reaccionan y quienes se equivocan.

Por último, incorporamos una actividad más completa en la que se incluye el trabajo de la habilidad física básica del lanzamiento: el balón prisionero. Organizaremos partidos simultáneos para que los alumnos compitan por equipos en este deporte.

Al final de la sesión retomaremos la pregunta inicial y les diremos si hay alguna otra forma en la que se podría trabajar la velocidad de reacción.

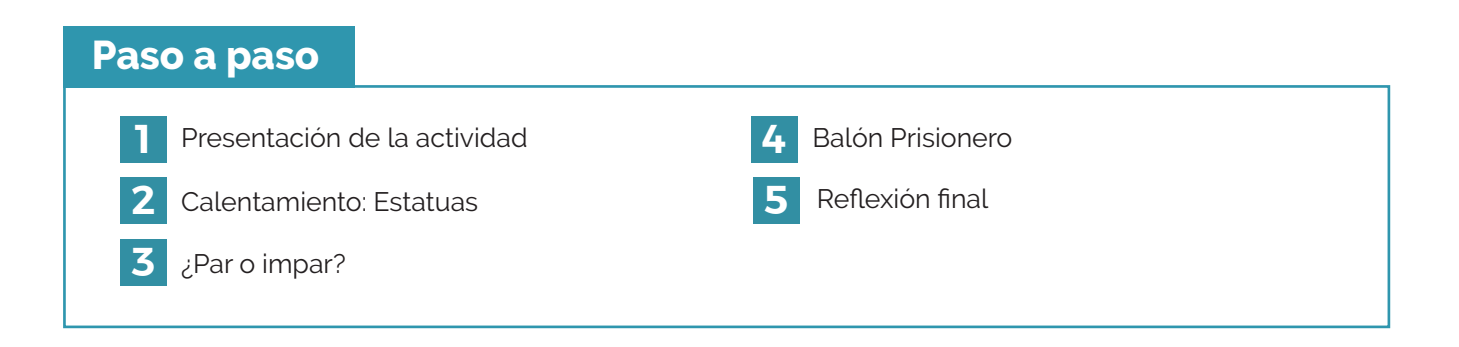

### CONSTRUCCIÓN **2 sesiones**

#### ASIGNATURAS

**Tecnología y Educación física**

Todas las indicaciones necesarias para desarrollar la construcción están disponibles en la plataforma Makermania. A continuación, se describen los diferentes procesos que se han seguido en la programación del proyecto.

Para programar este proyecto vamos a utilizar el asistente de programación por bloques de la página web de Makecode. En este caso, hemos seleccionado la placa de Micro:bit para comenzar a diseñar nuestro código.

Lo primero que vamos a hacer es crear dos variables, Respuesta y Tiempo. La primera almacena las diferentes respuestas que podemos dar ante la imagen que muestra la placa, y la segunda es el tiempo que tardamos en marcar la opción, es decir, el tiempo de reacción.

A continuación, comenzamos a construir el programa principal de la actividad, que estará en funcionamiento nada más iniciar nuestro programa. Indicamos que la variable Tiempo toma valor 0 al comenzar y que la variable Respuesta puede tomar un valor aleatorio, entre 0 y 2, asociado a un icono diferente, como veremos. Según el número que salga al iniciar el programa, aparecerán un icono diferente en la matriz de Leds de la placa. Esto lo programamos con bloques lógicos.

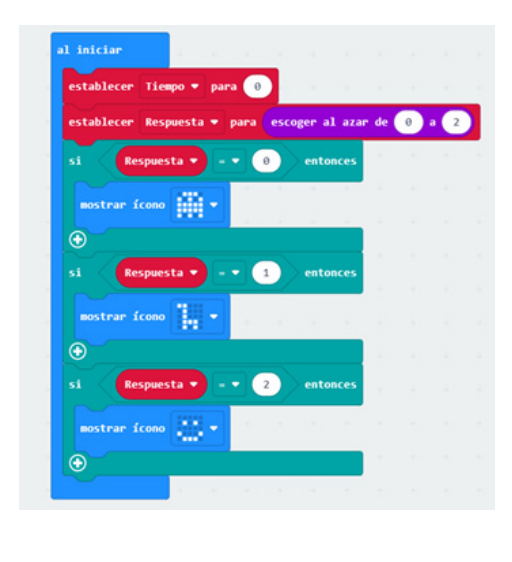

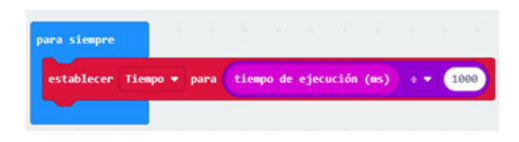

En la sección forever de la programación, indicaremos que la variable tiempo tiene que tomar el valor del tiempo de funcionamiento desde que se inicia el programa. Además, lo dividimos entre 1000 porque el tiempo está medido el milisegundo. De esta forma, la respuesta que obtendremos en la placa será en segundos.

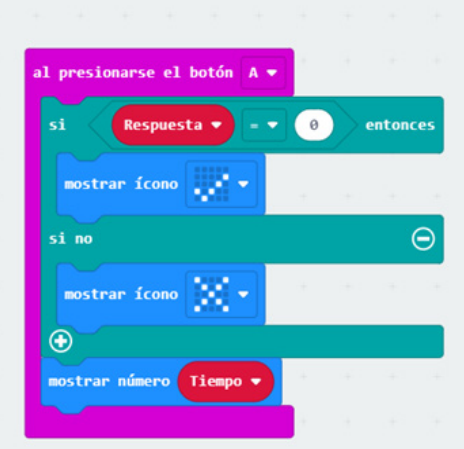

Para finalizar, programamos siguiendo la misma estructura, las respuestas que daremos según la imagen que veamos. Si sale la primera imagen, correspondiente al valor 0, tenemos que pulsar el botón A de nuestra placa. Si lo hacemos de forma correcta aparecerá en la pantalla de nuestra placa un tic, si no, una cruz. Seguido del tiempo que hemos tardado en responder.

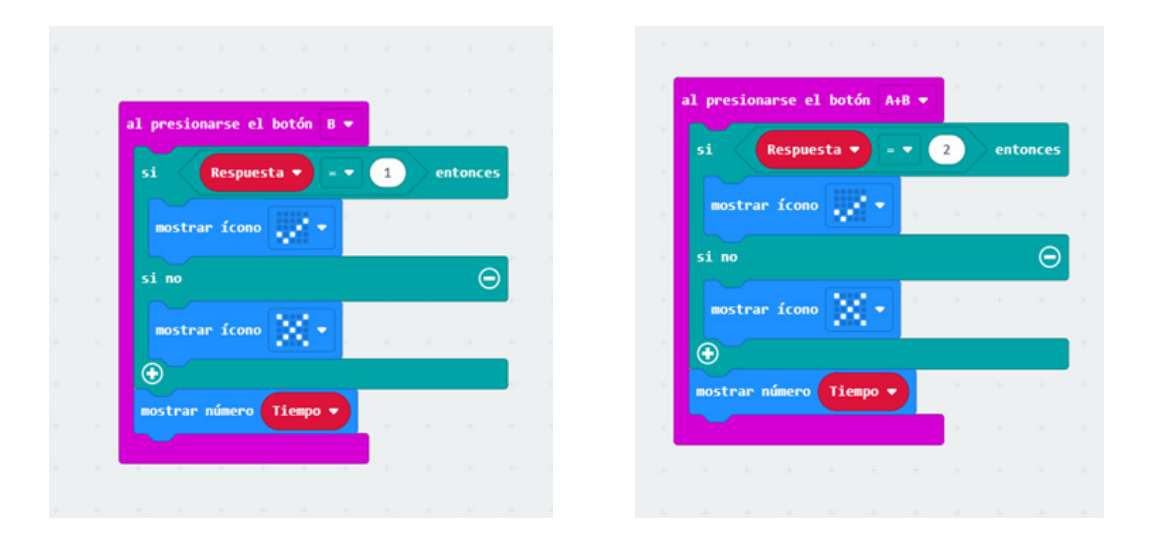

Para los otros dos iconos indicamos el tipo de respuesta que tenemos que dar, para la segunda pulsar el botón B y para la tercera, A+B. El resto de código es igual que el que hemos explicado anteriormente.

De este modo, ya tenemos programado nuestra actividad para medir nuestro tiempo de reacción.

### EXPERIMENTACIÓN **1 sesión**

#### ASIGNATURAS

**Educación física**

Retomamos la pregunta con la que acabamos la contextualización, para seguir trabajando con el juego que hemos programado.

### **Sesión 1:**

Al principio de la sesión haremos una competición para que los grupos prueben sus proyectos y midan su velocidad de reacción. Cada grupo jugará a ver quien es el que más rápido resuelve el juego, luego los más rápidos de cada grupo competirán para ver quien es el más rápido de la clase. Después de que todos prueben sus proyectos y hayan participado, lanzaremos la siguiente pregunta:

#### **"¿Cuánto tardas en…?".**

Los alumnos por grupos prepararán actividades en las que tengan que utilizar el programa que han hecho para trabajar otras habilidades físicas básicas. Para ello, podrán introducir mejoras en la programación. Estas actividades las plantearán al resto de los alumnos para que puedan ponerlas en práctica y mejorar todas esas cualidades.

Los alumnos tendrán que desarrollar algún juego o dinámica en la que se trabajen los desplazamientos, saltos, giros o lanzamientos y recepciones. Siempre midiendo la velocidad y técnica con la que se ejecuta. Por ejemplo: Un juego en el que tengan que pulsar en la placa, pasarse una pelota entre todos los miembros del grupo y volver a pulsar… O variantes en las que midan la velocidad de reacción ante un estímulo dentro de la propia programación.

Al final de la sesión nos reuniremos todos en asamblea y comentaremos las diferentes actividades que hemos hecho para ver cuales trabajaban lo que se decía y cuáles no.

Una vez alcanzada la solución común, podemos recurrir a la actividad de ampliación.

#### **Paso a paso**

- 
- **2** Formación de grupos de trabajo **5** Puesta en práctica
	-
- **1** Presentación de la actividad **4** Preparación de la actividad
	-
- **3** Competición **6** Reflexión final

#### **Actividad de ampliación**

- Los alumnos pensarán otra programación para seguir trabajando otro tipo de capacidades físicas.

Los alumnos podrán seguir las indicaciones de la hoja de puntos de control.

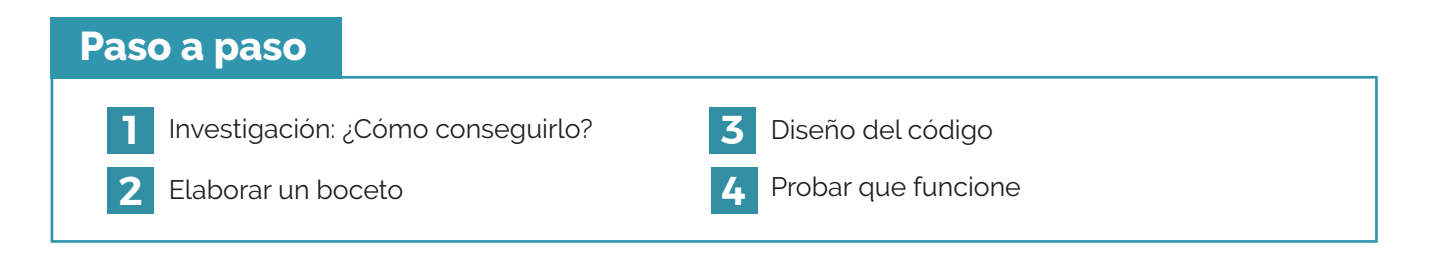

## EVALUACIÓN **COMPETENCIAS**

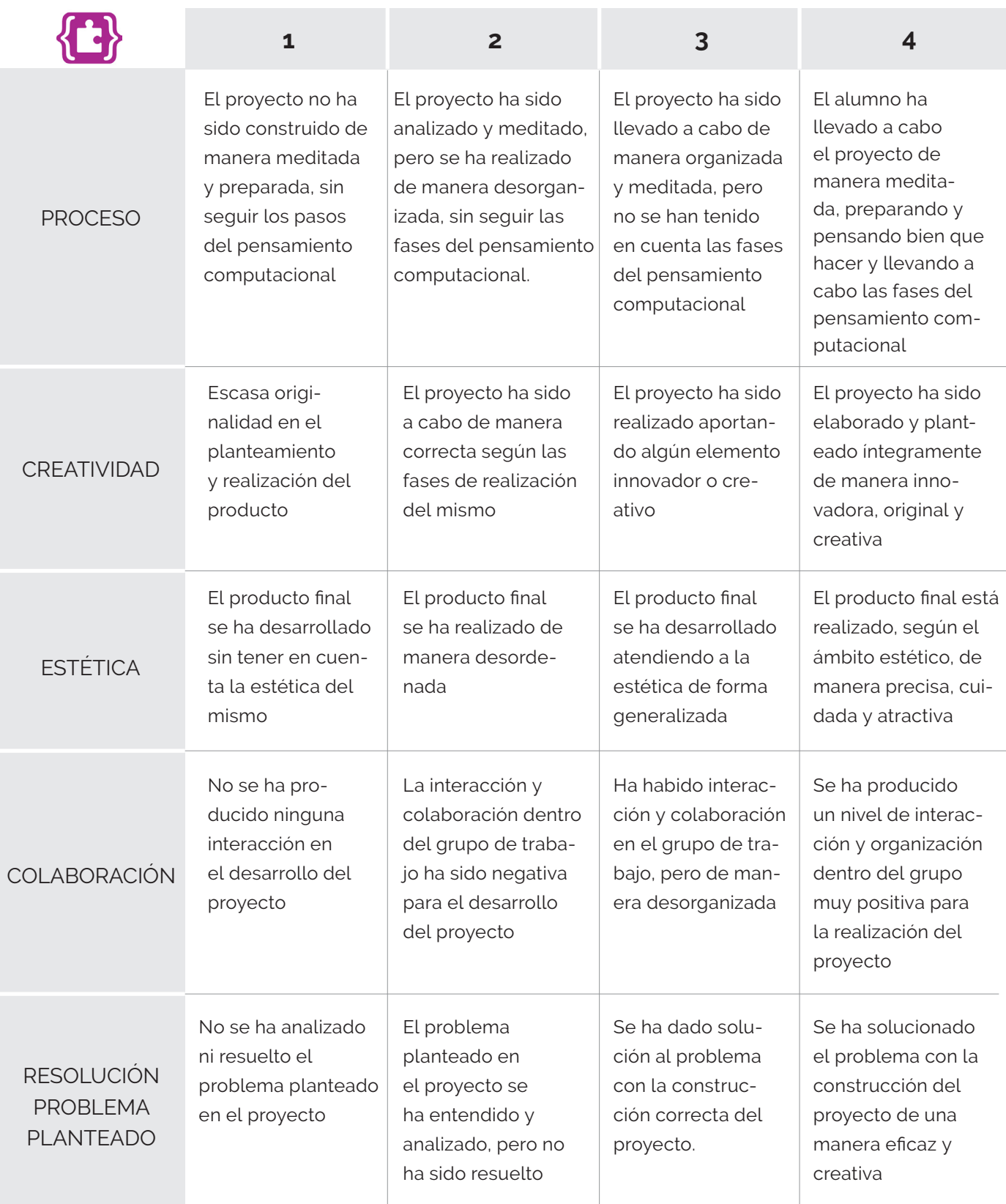

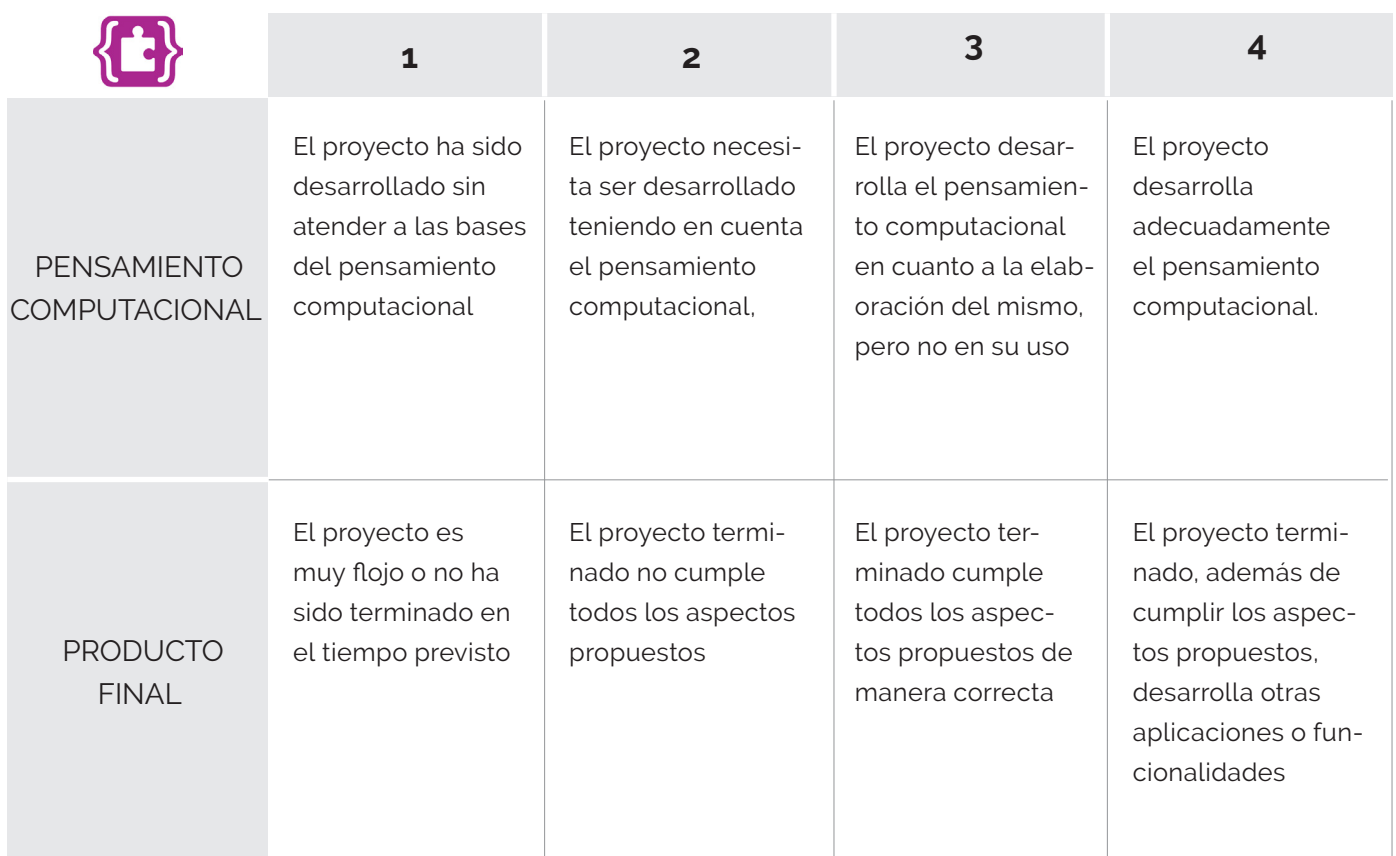

### EVALUACIÓN EDUCACIÓN FÍSICA

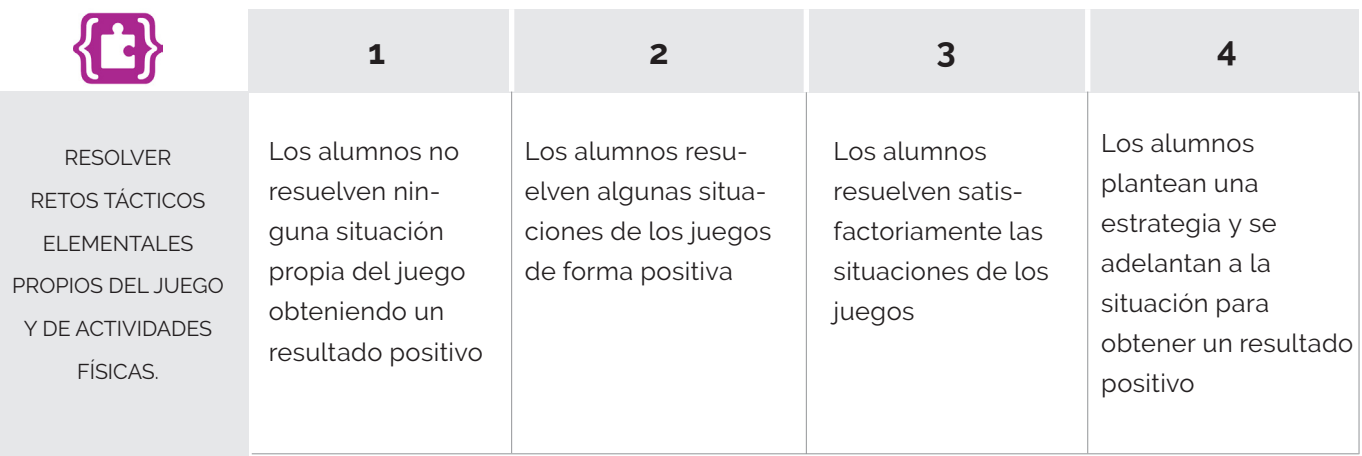

# **Velocidad de reacción**

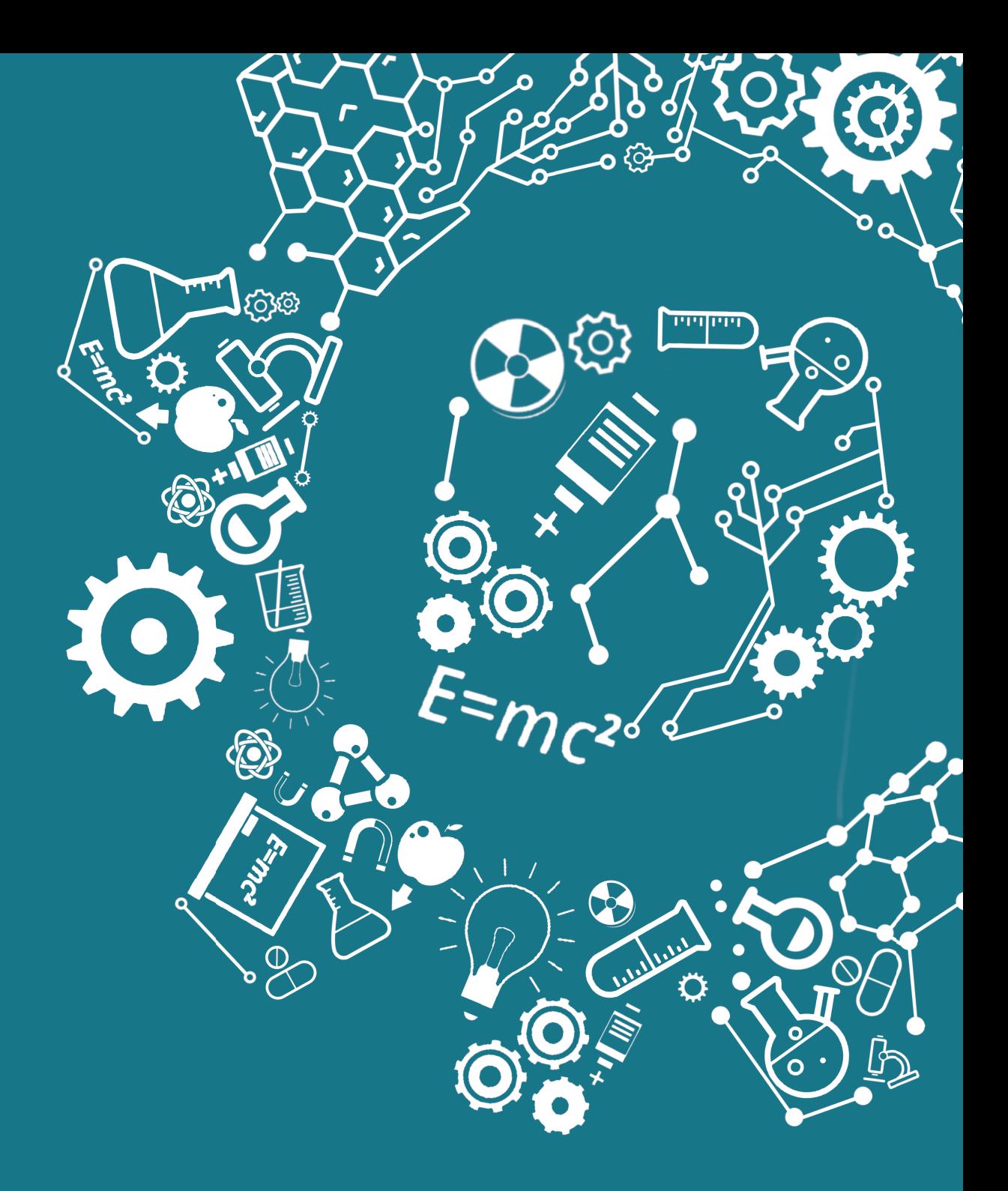

## **CENAKERmania**

lab@espossible.es www.labpossible.com 911 413 163